# Applied Computer Algebra: Using FeynArts and FormCalc

Thomas Hahn

### Max-Planck-Institut für PhysikMünchen

https://feynarts.de/lectures/fafc.pdfhttps://feynarts.de/lectures/fafc.tar.gz

T. Hahn, Using FeynArts and FormCalc – p.<sup>1</sup>

п

 $\blacksquare$ 

1. Draw all possible types of diagrams with the given number of loops and external legs

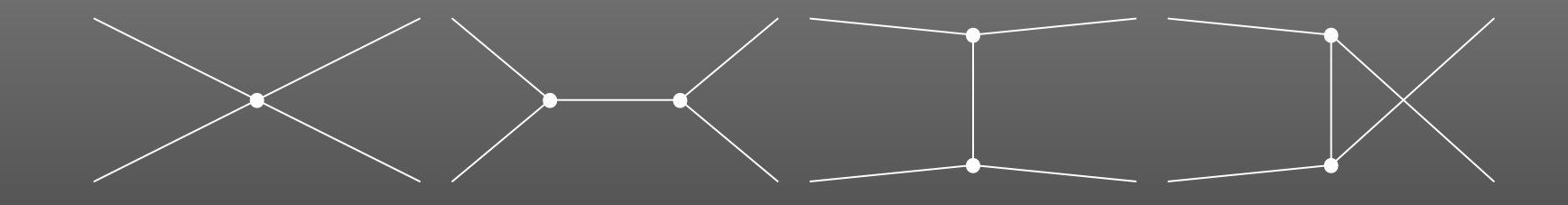

# Topological task, no physics input needed $^{\ast}$

 Well, almost: need to know allowed adjacencies in physics model, e.g. renormalizable theories have at most 3- and 4-point vertices.

2. Figure out what particles can run on each type of diagram

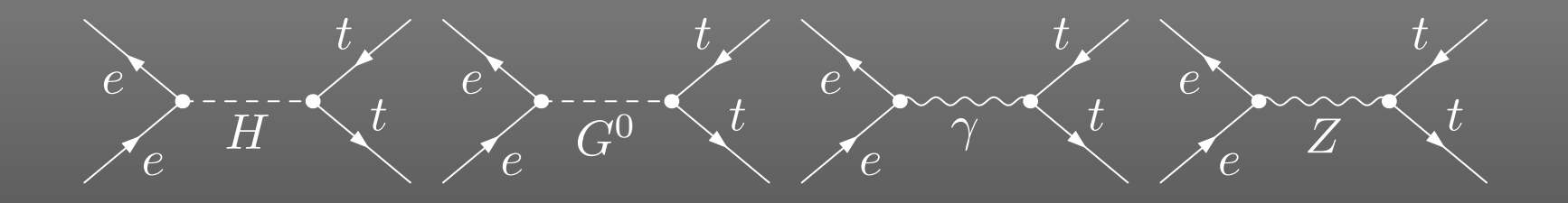

### Combinatorial task, requires physics input (model)

In this case, in the SM, three of the topologies were not realized though one was realized multiply.

Note further that the e-e-scalar couplings are suppressed by  $m_e^2$  These are selections one would typically make at this stage, i.e. diagrammatically.  $\frac{2}{e}/M_V^2$  $\frac{Z}{W}$  and thus usually neglected.<br>arammatically

3. Translate the diagrams into formulas by applying the Feynman rules

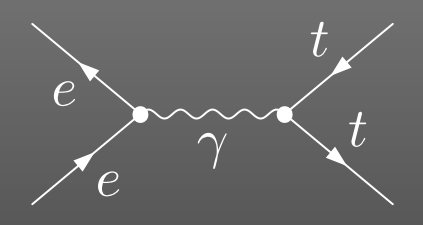

$$
= \langle v_1 | i e \gamma^{\mu} | u_2 \rangle \underbrace{\frac{g_{\mu\nu}}{(k_1 + k_2)^2}}_{\text{left vertex}} \underbrace{\langle u_4 | (-\frac{2}{3} i e \gamma^{\nu}) | v_3 \rangle}_{\text{right vertex}}
$$

Database look-up

4. Contract the indices, take the traces, etc.

$$
e \longrightarrow \frac{t}{\gamma} \qquad = \frac{8\pi\alpha}{3s} F_1, \qquad F_1 = \langle v_1 | \gamma_\mu | u_2 \rangle \langle u_4 | \gamma^\mu | v_3 \rangle
$$

Also, compute the fermionic matrix elements, e.g. by squaringand taking the trace:

$$
|F_1|^2 = \text{Tr}\left\{ (k_1 - m_e)\gamma_\mu (k_2 + m_e)\gamma_\nu \right\} \text{Tr}\left\{ (k_4 + m_t)\gamma^\mu (k_3 - m_t)\gamma^\nu \right\}
$$
  
=  $\frac{1}{2}s^2 + st + (m_e^2 + m_t^2 - t)^2$ 

Algebraic simplification

5. Write the results up as a (put favorite language here) program

5a. Debug that program

6. Run it to produce numerical values

Programming

п п  $\Box$ 

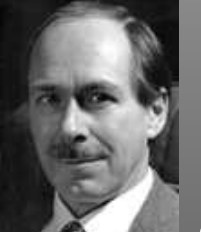

Gerard 't Hooft Martinus VeltmanNobel Prize for Physics <sup>1999</sup>

### Thanks to **Availand nd** (and others) we have a Recipe for an ARBITRARY Feynman diagram up to one loop

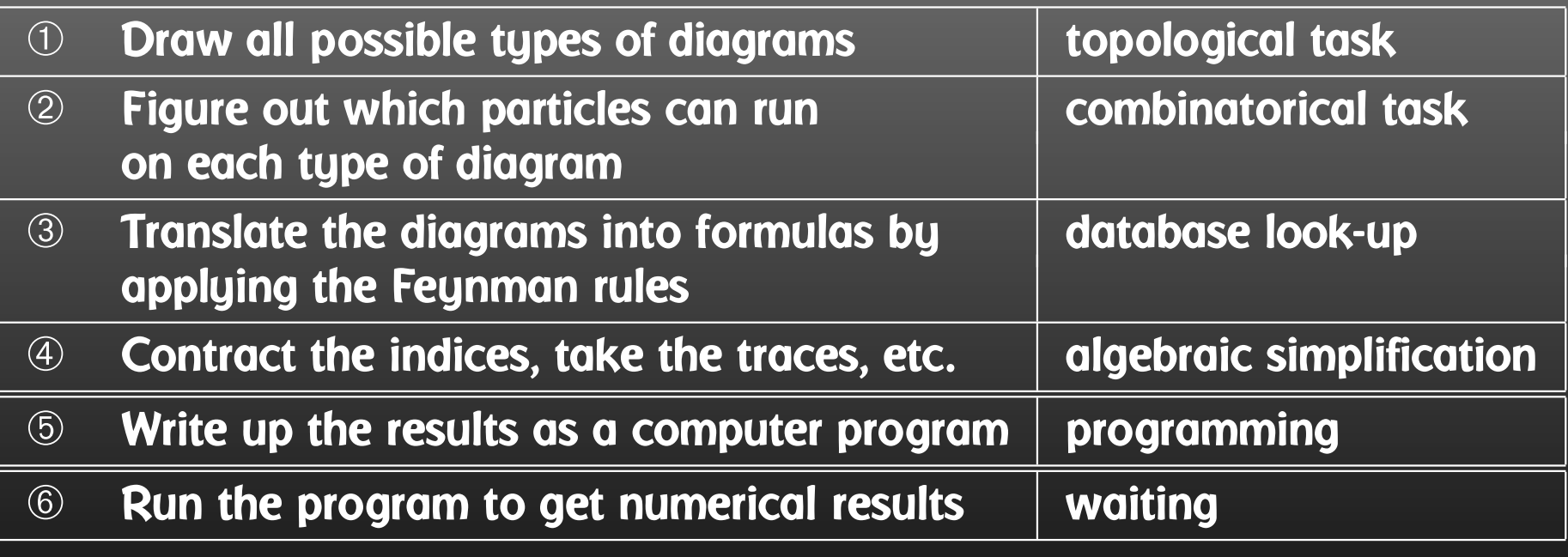

T. Hahn, Using FeynArts and FormCalc – p.<sup>7</sup>

п

- Very different tasks at hand.
- $\bullet$  Some objects must/should be handled symbolically, e.g. tensorial objects, Dirac traces, dimension (D vs. 4).
- Reliable results required even in the presence of large cancellations.
- $\bullet$ Fast evaluation desirable (e.g. for Monte Carlos).

Hybrid Programming Techniques necessarySymbolic manipulation (a.k.a. Computer Algebra) for the structural and algebraic operations. Compiled high-level language (e.g. Fortran) for the numerical evaluation.

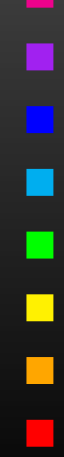

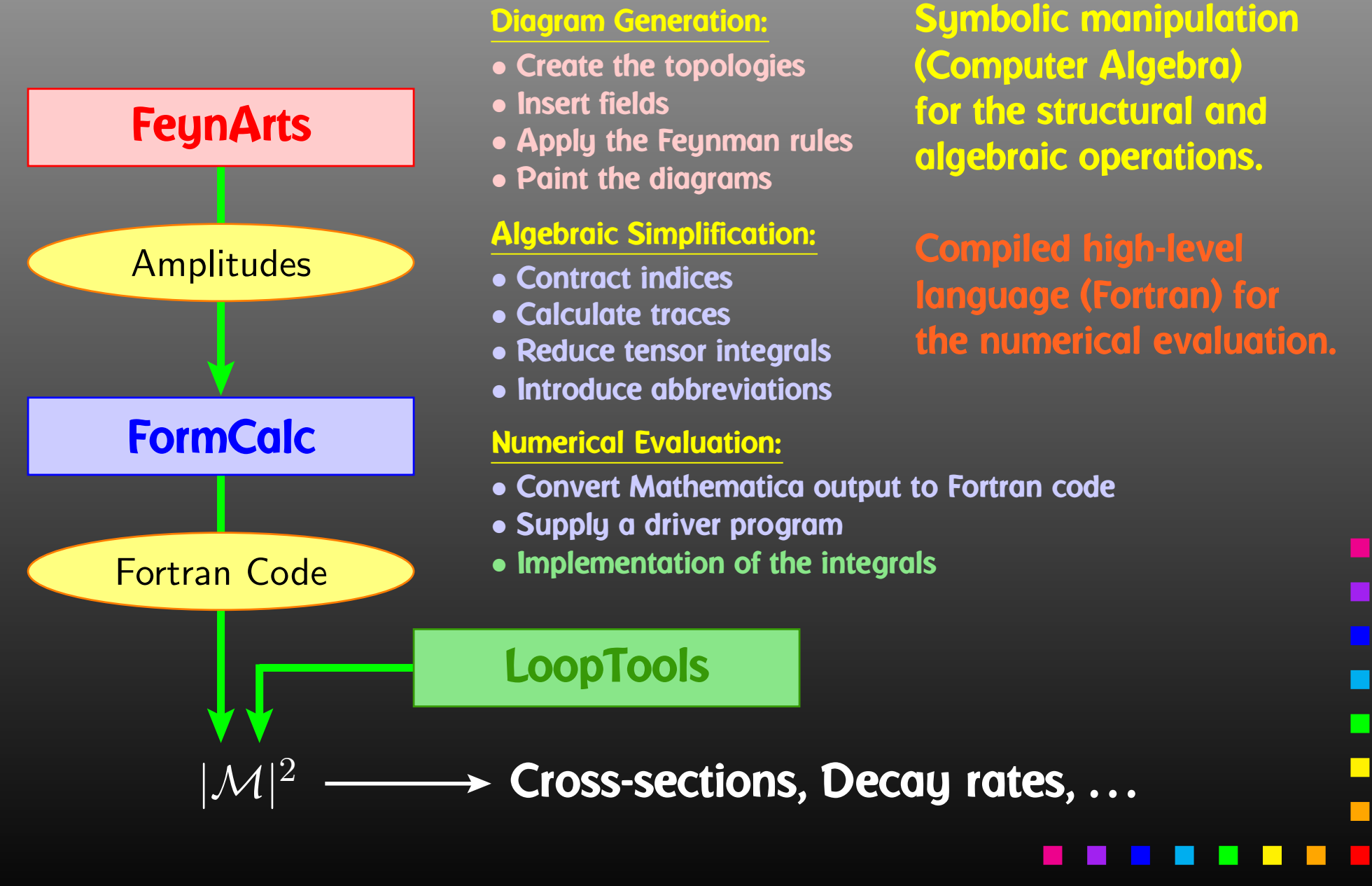

Automated NLO computations is an industry today, withmany packages becoming available in the last decade:

• GoSam, MadGraph5\_aMC@NLO, OpenLoops, HELAC-NLO, BlackHat, Rocket, . . .

# Here: FeynArts (1991) <sup>+</sup> FormCalc (1995)

FormCalc was doing largely the same as FeynCalc (1992) but used FORM for the time-consuming tasks, hence the name FormCalc.

- Feynman-diagrammatic method,
- $\bullet$ Analytic calculation as far as possible ('any' model),
- $\bullet$  Generation of code for the numerical evaluation of the squared matrix element.

FeynArts <sup>+</sup> FormCalc also used as 'engine' in SARAH, SloopS.

### 'Production'

# 'Exploration'

# 'Specific'

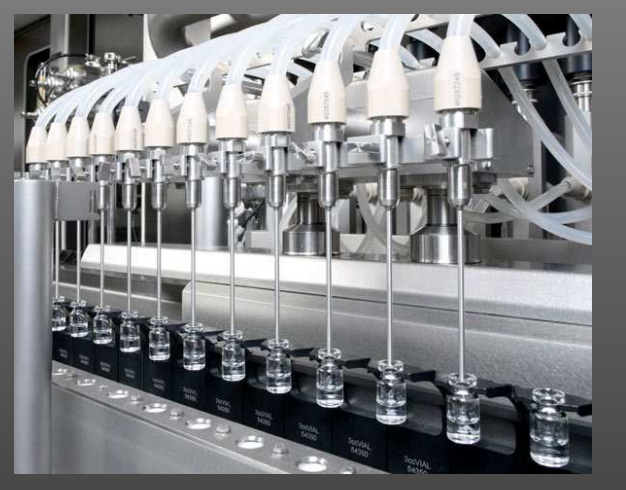

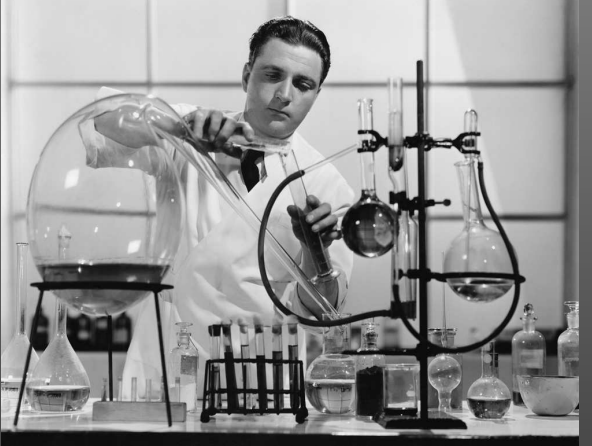

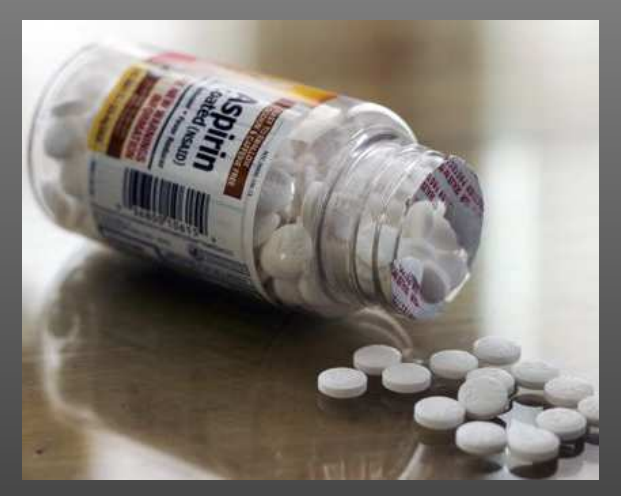

MG5\_aMC@NLOGoSamOpenLoops

FormCalc FeynCalcPackage-X **FeynHiggs**  DarkSUSYProspino

Walk through the general setup of these programs and showsome perhaps non-standard applications.

- 'Standard Candle'  $e^+e^- \rightarrow t\bar{t}$ ,
- Resumming a coupling  $\quad$   $\Delta_b$ ,
- $\bullet$ • Example from flavour physics  $\Delta M_s$ .

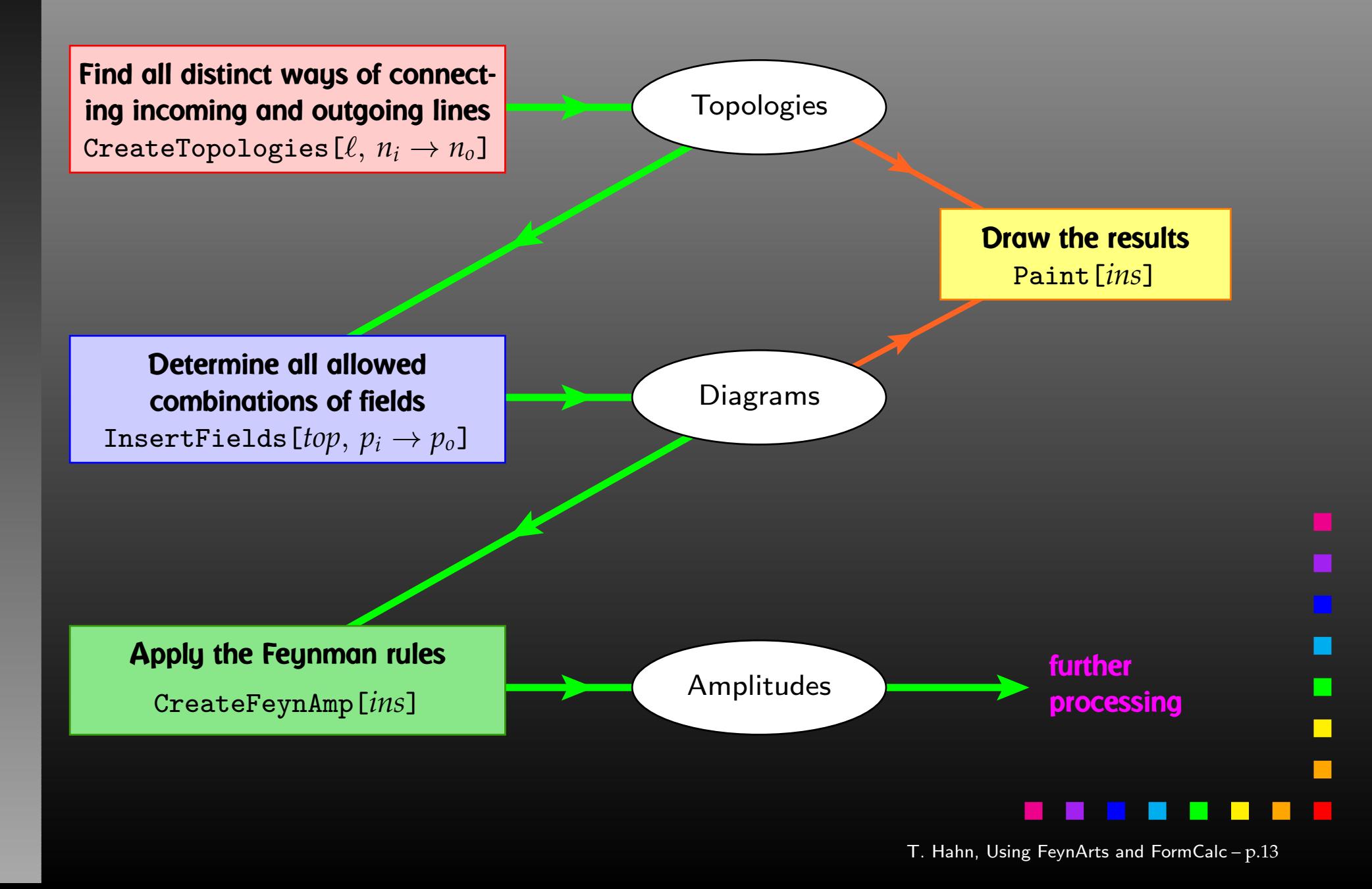

Algorithm: Start from <mark>Zero-leg Topologies</mark> and successively<br>add oxtagod logs. This is not ontiroly solf sufficient, but fou add external legs. This is not entirely self-sufficient, but fewpeople would even want to use FeynArts beyond three loops.

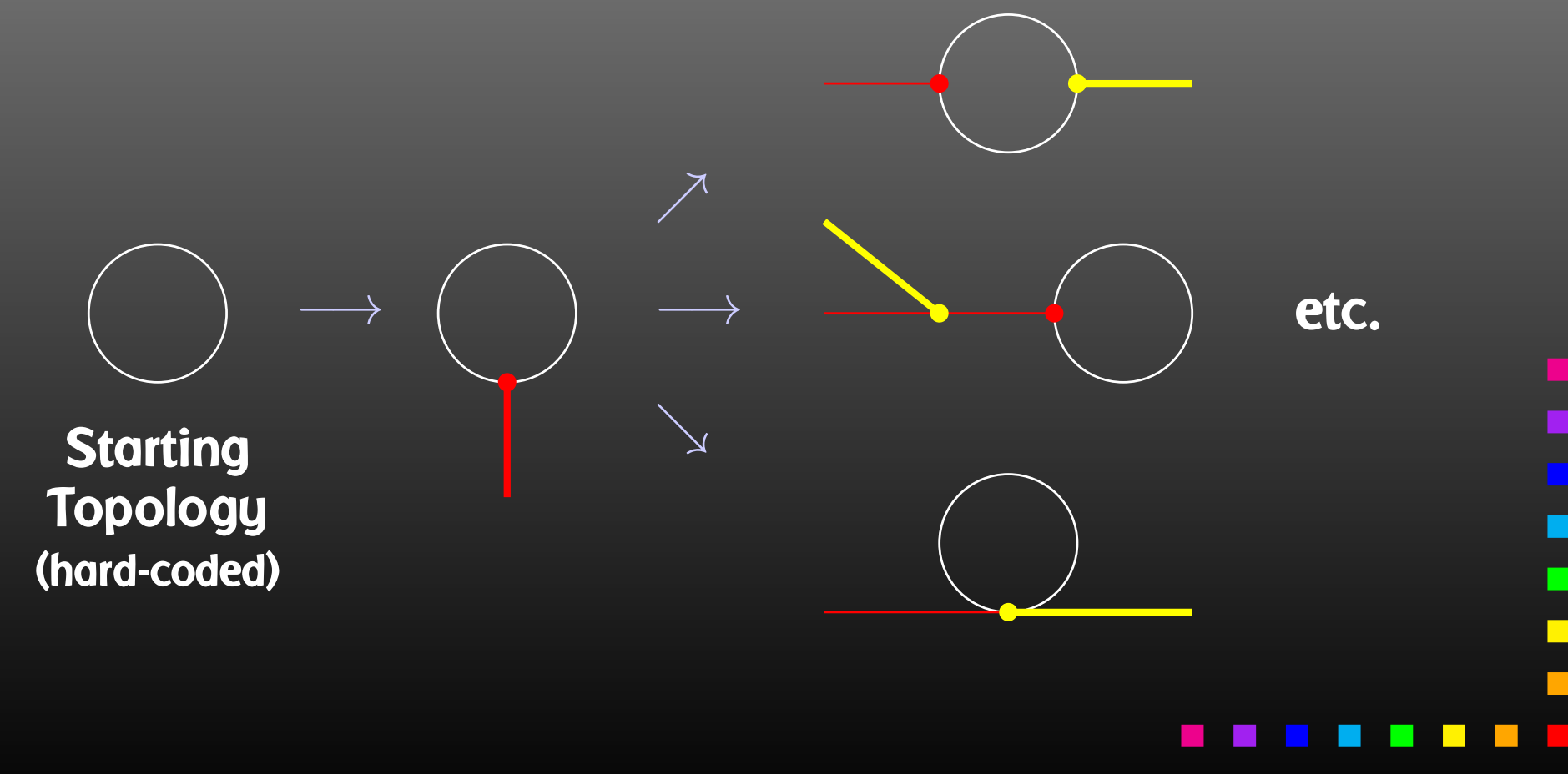

Generic level, e.g. F, F, S  $\frac{C(F_1, F_2, S) = G_L \mathbb{P}_L + G_R \mathbb{P}_R}{\mathbb{P}_L} = \frac{\mathbb{P}_{R,L} = (\mathbb{1} \pm \gamma_5)/2}$ Kinematical structure completely fixed, most algebraic simplifications (e.g. tensor reduction) can be carried out. **Classes level, e.g.**  $-F[2]$ ,  $F[1]$ ,  $S[3]$  $\bar{\ell}_i \nu_j G:\quad G_L = -\frac{{\rm i}\,e\,m_{\ell,i}}{\sqrt{2}\sin\theta_w M_W}\delta_{ij}\,,\quad\, G_R = 0\,,$ Coupling fixed except for  $i, j$  (can be summed in do-loop).

**Particles level, e.g.**  $-F[2,\{1\}]$ ,  $F[1,\{1\}]$ ,  $S[3]$ 

insert fermion generation (1, 2, 3) for  $i$  and  $j$ 

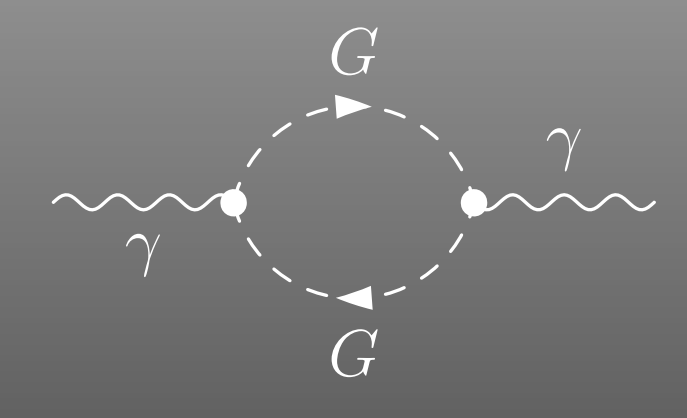

 <sup>=</sup> FeynAmp[ *identifier* , *loop momenta*, *generic amplitude*,*insertions*]

П π

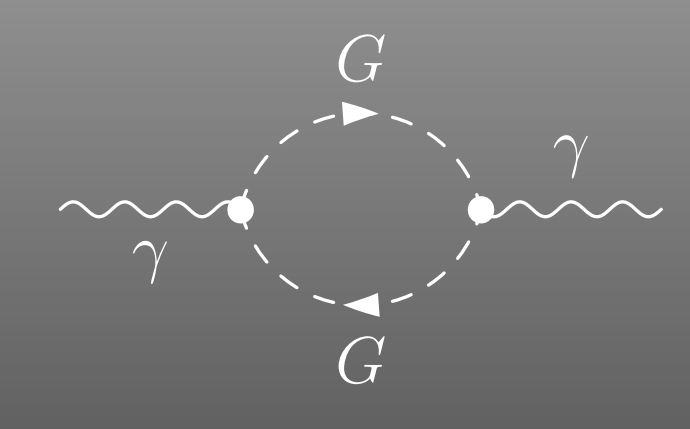

 <sup>=</sup> FeynAmp[ *identifier*, *loop momenta* ,*generic amplitude*,*insertions*]

### Integral[q1]

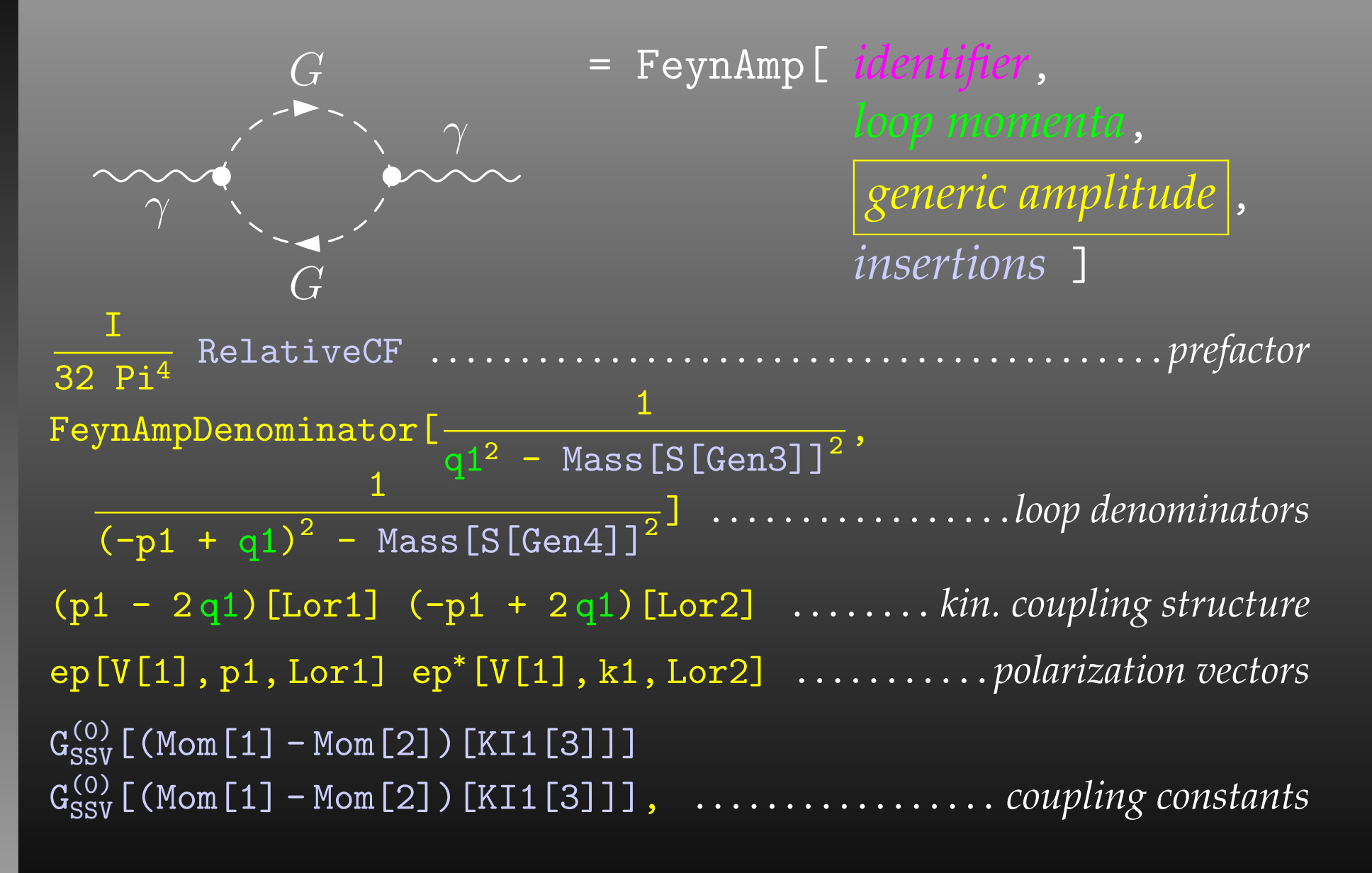

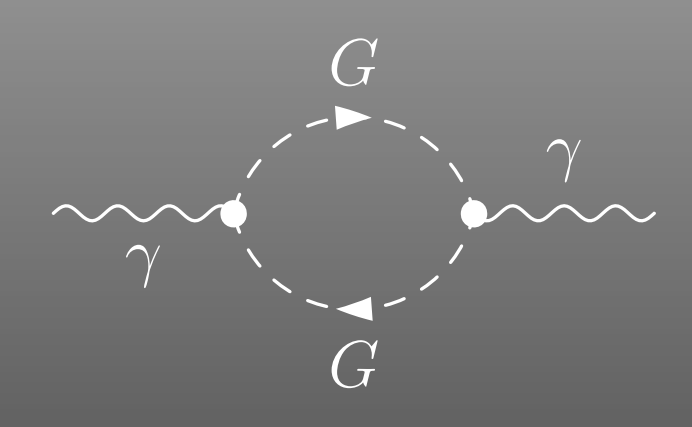

FeynAmp<sup>[ *identifier*,</sup> *loop momenta*, *generic amplitude*,*insertions* $\overline{\phantom{a}}$ 

```
{ Mass[S[Gen3]],
  Mass[S[Gen4]],
   \mathrm{G}_\mathrm{SSV}^{(\mathrm{O})} [(Mom[1] - Mom[2])[KI1[3]]],
  G_{SSV}^{(0)} [(Mom[1] - Mom[2])[KI1[3]]],
  RelativeCF } ->
Insertions[Classes][{MW, MW, I EL, -I EL, 2}]
```

```
\begin{feynartspicture}(150,150)(1,1)\FADiagram{}
\FAProp(0.,10.)(6.,10.)(0.,){Sine}{0}\FALabel(3.,8.93)[t]{$\gamma$}\FAVert(6.,10.){0}
\FAVert(14.,10.){0}
\end{feynartspicture}\mathcal{L}
```
Technically: uses its own PostScript prologue.

 $G$ 

The elements of the diagram are easy to recognize and it is straightforward to make changes e.g. to the label text using any text editor. It is less straightforward, however, to alter the geometry of the diagram, i.e. to move vertices and propagators.

The FeynEdit tool lets the user:

- copy-and-paste the LATEX code into the lower panel of the editor,
- visualize the diagram,
- $\bullet$ modify it using the mouse, and finally
- $\bullet$ copy-and-paste it back into the text.

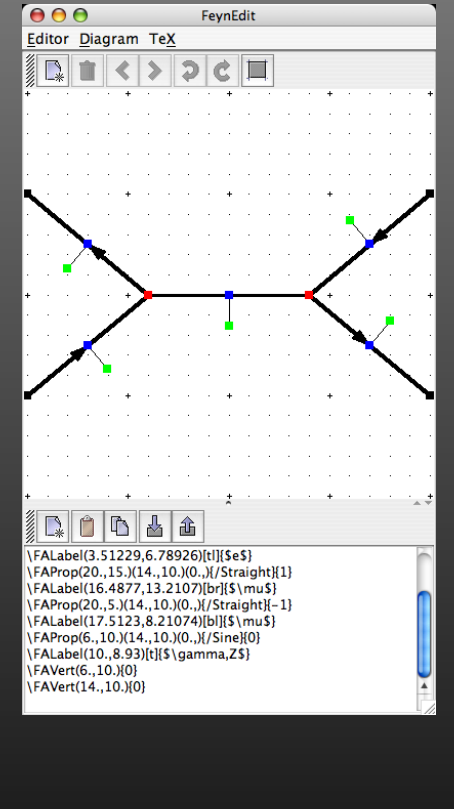

# Or, What if FeynArts' selection functions are not enough. Observe the structure of inserted topologies:

TopologyList[\_\_][ $t_1$ ,  $t_2$ ,  $\ldots$ ]

- $t_i\colon$  Topology[\_][\_\_] -> Insertions[Generic][ $g_1$ ,  $g_2$ ,  $\ldots$ ]
- $g_i\colon$  FeynmanGraph[\_\_][\_\_] -> Insertion[Classes][ $c_1$ ,  $c_2$ ,  $\ldots$ ]
- $c_i\colon$  FeynmanGraph[\_\_][\_\_] -> Insertion[Particles][ $p_1$ ,  $p_2$ ,  $\ldots$ ]

### Example: Select the diagrams with only fermion loops.

FermionLoop[t:TopologyList[\_\_\_][\_\_]] := FermionLoop/@ <sup>t</sup>

FermionLoop[(top:Topology[\_][\_\_]) -> ins:Insertions[Generic][\_\_]] := top -> TestLoops[top]/@ ins

TestLoops[top\_][gi\_ -> ci\_] := (gi -> ci) /; MatchQ[Cases[top /. List@@ <sup>g</sup>i, Propagator[Loop[\_]][v1\_, v2\_, field\_] -> field], {F..}]

```
TestLoops[_][_] := Sequence[]
```
T. Hahn, Using FeynArts and FormCalc – p.<sup>22</sup>

п

The amplitudes of CreateFeynAmp are in no good shape for direct numerical evaluation.

<sup>A</sup> number of steps have to be done analytically:

- contract indices as far as possible,
- evaluate fermion traces,
- $\bullet$ perform the tensor reduction / separate numerators,
- $\bullet$ add local terms arising from <sup>D</sup>·(divergent integral),
- simplify open fermion chains,
- $\bullet$ simplify and compute the square of SU(N) structures,
- $\bigcirc$ "compactify" the results as much as possible.

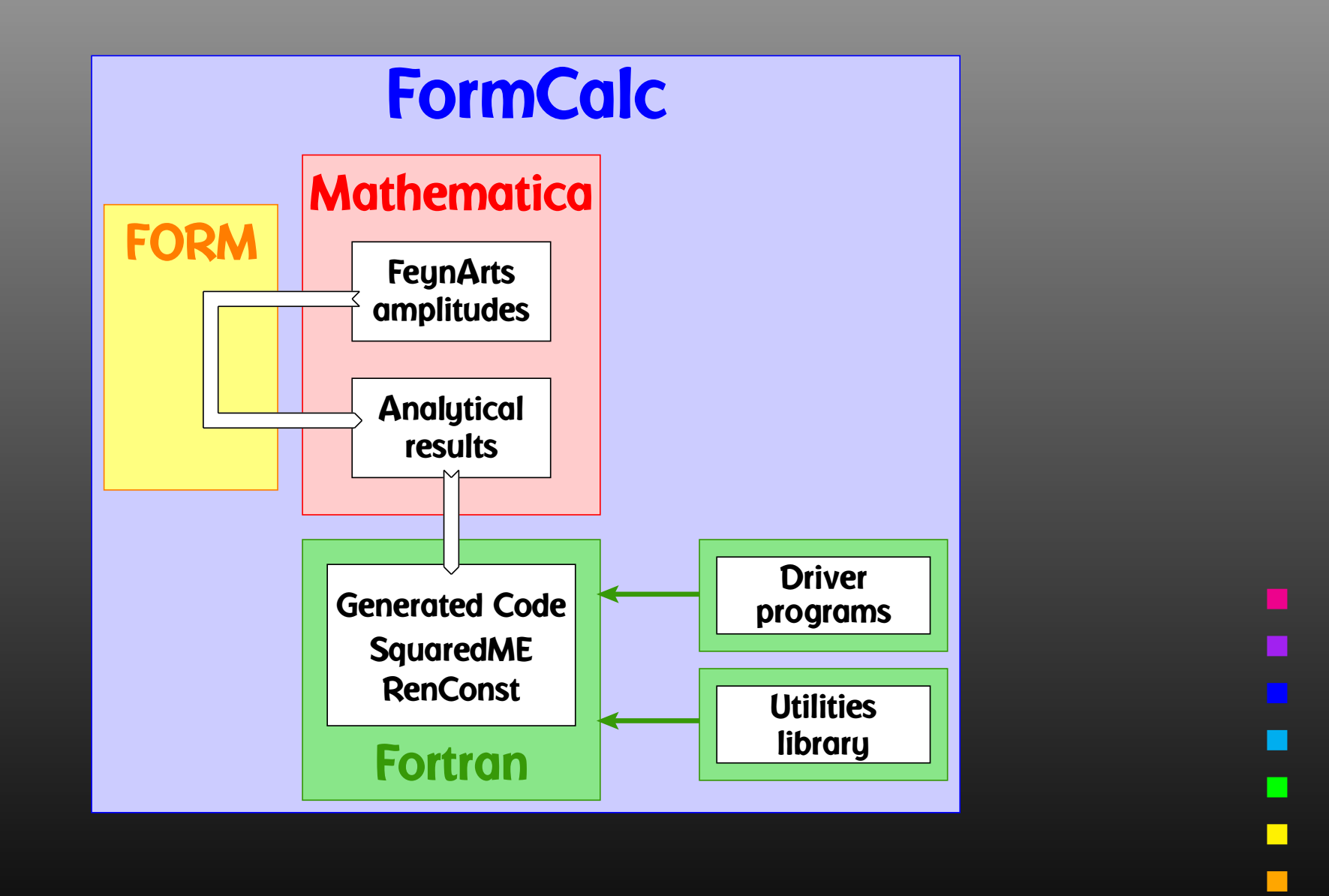

T. Hahn, Using FeynArts and FormCalc – p.<sup>24</sup>

 $\mathcal{L}_{\mathcal{A}}$ 

<sup>A</sup> typical term in the output looks like

C0i[cc12, MW2, MW2, S, MW2, MZ2, MW2] \*  $(-4$  Alfa2 MW2 CW2/SW2 S AbbSum16 + 32 Alfa2  $CW2/SW2 S^2$  AbbSum28 + 4 Alfa2  $CW2/SW2 S^2$  AbbSum30 -8 Alfa2  $CW2/SW2 S^2$  AbbSum7 + Alfa2  $CW2/SW2 S (T-U)$  Abb1 + <sup>8</sup> Alfa2 CW2/SW2 <sup>S</sup> (T - U) AbbSum29 )

= loop integral

 $=$  kinematical variables

= constants

 $=$  automatically introduced abbreviations

Outright factorization is usually out of question. Abbreviations are necessary to reduce size of expressions.

 $AbbSum29 = Abb2 + Abb22 + Abb23 + Abb3$ 

 $A$ bb22 = Pair1 Pair3 Pair6

 $| \text{Pair3} = \text{Pair}[e[3], k[1]] |$ 

# The full expression corresponding to AbbSum29 is

Pair[e[1], e[2]] Pair[e[3], k[1]] Pair[e[4], k[1]] <sup>+</sup> Pair[e[1], e[2]] Pair[e[3], k[2]] Pair[e[4], k[1]] <sup>+</sup> Pair[e[1], e[2]] Pair[e[3], k[1]] Pair[e[4], k[2]] <sup>+</sup> Pair[e[1], e[2]] Pair[e[3], k[2]] Pair[e[4], k[2]]

- Abbreviations are recursively defined in several levels.
- When generating code, FormCalc introduces another set of abbreviations for the loop integrals.

In general, the abbreviations are thus costly in CPU time. It is key to <sup>a</sup> decent performance that the abbreviations are separated into different Categories:

- Abbreviations that depend on the helicities,
- Abbreviations that depend on angular variables,
- Abbreviations that depend only on  $\sqrt{s}$ .

Correct execution of the categories guarantees that almost noredundant evaluations are made and makes the generatedcode essentially as fast as hand-tuned code.

 $\blacksquare$ 

FORM is able to handle very large expressions. To produce (pre-)simplified expressions, however, terms have to be wrapped in functions, to avoid immediate expansion:

> a\*(b + c) → a\*b + a\*c<br>a\*f(b + c) → a\*f(b + c  $a*f(b + c) \rightarrow a*f(b + c)$

The number of terms in <sup>a</sup> function is rather limited in FORM.

Idea: replace subexpressions by symbols (new FORM <sup>4</sup>feature) once final.

- $\bigodot$ Prevents expansion, preserves (pre-)simplified structure.
- $\bullet$ Introduced symbols are largely inert in further operations.
- $\bigodot$ • Returned (sub)expressions small enough to use fairly aggressive simplification in Mathematica withinreasonable run-time.

The Abbreviate Function allows to introduce abbreviations for arbitrary (sub-)expressions and extends the advantage of categorized evaluation.

**The subexpressions are retrieved with** Subexpr [].

Abbreviations and subexpressions from an earlier FormCalc session must be registered before use:

RegisterAbbr[abbr]RegisterSubexpr[subexpr]

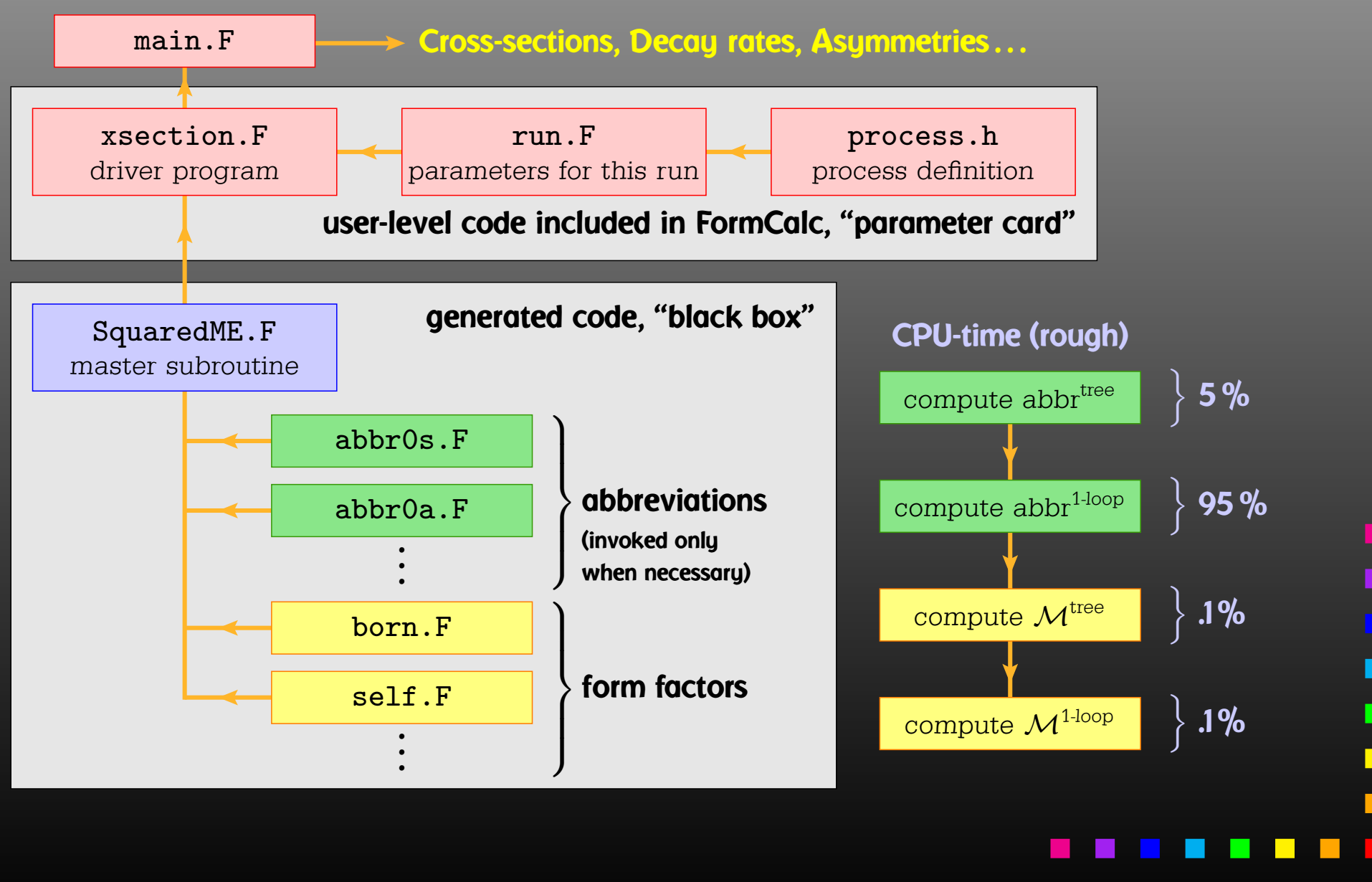

T. Hahn, Using FeynArts and FormCalc – p.<sup>30</sup>

- $\bullet$  Extensible: default code serves (only) as an example. Other 'Frontends' can be supplied, e.g. HadCalc, sofox.
- Modular: largely autonomous pieces of code provide
	- kinematics,
	- model initialization,
	- convolution with PDFs.
- Re-usable: external program need only call ProcessIni **(to set up the process) and** ParameterScan **(to set off the calculation).**
- Interactive: Mathematica interface provides Mathematicafunction for cross-section/decay rate.
- Parallel: built-in parallelization for helicity loop, parameter scans.

An amplitude containing <mark>external fermions</mark> has the form

 $\mathcal{M}=$  $\, n \,$  $\boldsymbol{F}$  ∑ $i{=}1$  $\, C \,$  $c_i F_i$  where  $F_i$ = $=$  (Product of)  $\bra{u}\Gamma$  $_i\ket{v}.$ 

 $n_F=$  $=$  number of fermionic structures.

Textbook procedure: Trace Technique

$$
|\mathcal{M}|^2 = \sum_{i,j=1}^{n_F} c_i^* c_j F_i^* F_j
$$

where  $F^*_i$  ${}_i^{_{\ast}*}F_j=$  $\bra{v}\bar{\Gamma}_i$  $\ket{u}\bra{u}\Gamma_j\ket{v}$ = $= \text{Tr}\big(\bar{\Gamma}_i\,\ket{u}\!\bra{u}\,\Gamma_j\,\ket{v}\!\bra{v}\big)$ 

.

п

**H** 

 $\blacksquare$ 

PRO: Trace technique is independent of any representation.

CON: For  $n_F$  $F_{\bm i}$ 's there are  $n$ 2 $^2_F\ F^*_i$  $_i^{\prime\ast}F_j$ 's.

> Things get worse the more vectors are in the game: multi-particle final states, polarization effects . . . Essentially  $n_F\sim$  $i$ ang  $\epsilon$  $(\texttt{\# of vectors})!$  because all combinations of vectors can appear in the  $\Gamma_i.$

Solution: Use Weyl–van der Waerden spinor formalism tocompute the  $F_i$ 's directly.

FormCalc uses Dirac (4-component) spinors in most of the algebra (extension to  $D$  dim more obvious). Move to 2-comp. Weyl spinors for the numerical evaluation:

$$
\langle u|_4 \equiv \left(\langle u_+|_2, \langle u_-|_2\right), \qquad |v\rangle_4 \equiv \begin{pmatrix} |v_-\rangle_2 \\ |v_+\rangle_2 \end{pmatrix}.
$$

Every <mark>chiral Dirac chain</mark> maps onto a <u>single</u> Weyl chain:

$$
\langle u | \mathbb{P}_L \gamma_\mu \gamma_\nu \cdots | v \rangle_4 = \langle u_- | \overline{\sigma}_\mu \sigma_\nu \cdots | v_\pm \rangle_2 ,
$$
  

$$
\langle u | \mathbb{P}_R \gamma_\mu \gamma_\nu \cdots | v \rangle_4 = \langle u_+ | \sigma_\mu \overline{\sigma}_\nu \cdots | v_\mp \rangle_2 .
$$

FORM-like notation:  $\bra{u}\sigma_\mu\overline{\sigma}_\nu\sigma_\rho\ket{v}k_1^\mu\varepsilon_2^\nu k_3^\rho\equiv \bra{u}k_1\overline{\varepsilon}_2k_3\ket{v}.$ 

With the Fierz identities for sigma matrices it is possible toremove all Lorentz contractions between sigma chains, e.g.

 $\langle A|\,\sigma_\mu\ket{B}\,\langle C|\,\overline{\sigma}^{\mu}\ket{D}\ =\ 2\,\,\langle A|D\rangle\,\,\langle C|B\rangle$ 

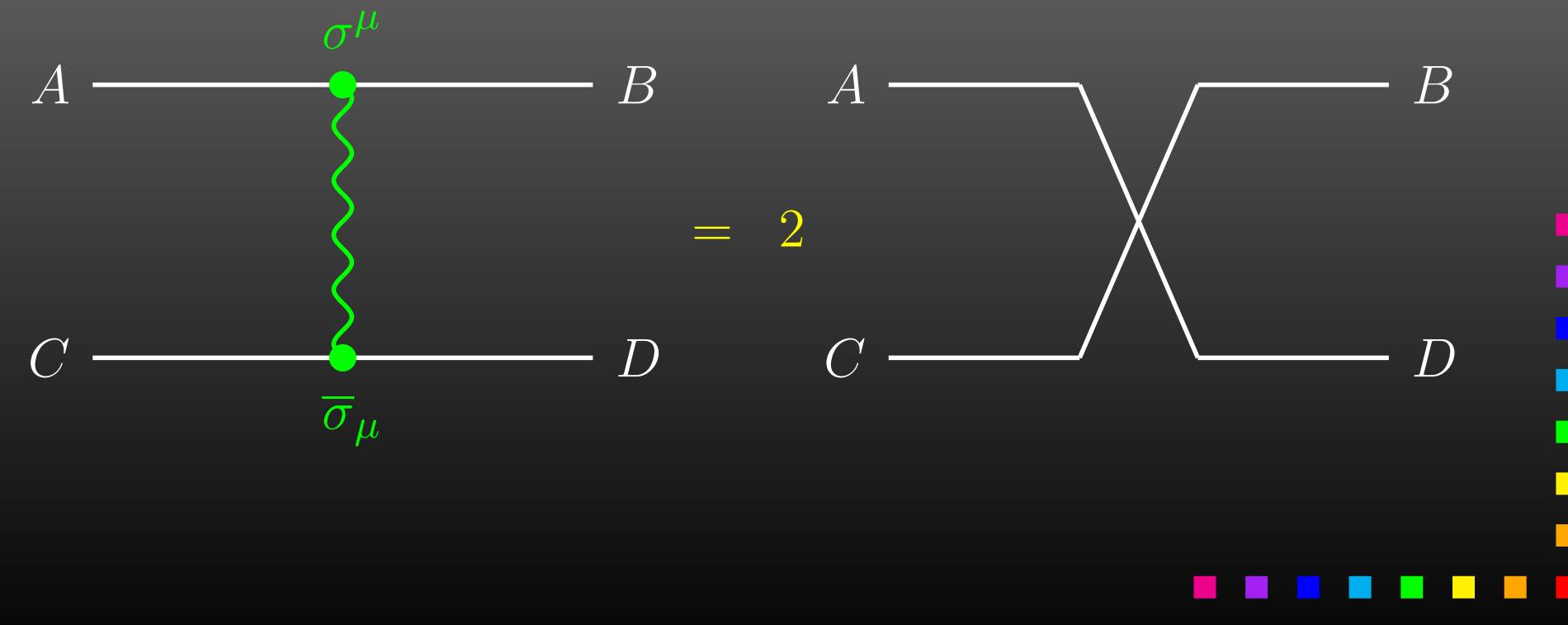

• Objects:  $\bullet$  Objects:  $|u_{\pm}\rangle \sim \begin{pmatrix} u_1 \ u_2 \end{pmatrix}, \quad (\sigma \cdot k) \sim \begin{pmatrix} a & b \ c & d \end{pmatrix}$ 

 $\bigcirc$ Elementary Operations:

$$
\langle u|v \rangle \sim (u_1 \ u_2) \cdot \begin{pmatrix} v_1 \\ v_2 \end{pmatrix}
$$
 SxS  

$$
(\overline{\sigma} \cdot k) |v \rangle \sim \begin{pmatrix} a & b \\ c & d \end{pmatrix} \cdot \begin{pmatrix} v_1 \\ v_2 \end{pmatrix}
$$
 VxS, BxS

Could fold elementary operations, but faster with single inlined function call:

> $\bra{u}\sigma_\mu\overline{\sigma}_\nu\sigma_\rho\ket{v}k_1^\mu k_2^\nu k_3^\rho=\bra{u}k_1\overline{k}_2k_3\ket{v}$ old $\mathbf{d}=\text{SxS}(u,\,\text{VxS}(k_1,\,\text{BxS}(k_2,\,\text{VxS}(k_3,\,v)\,)))$  ${\sf new} = {\tt ChainV3}(u,k_1,k_2,k_3,v)$   $\quad$  T. Hahn, Using FeynArts and FormCalc – p.36

П

- Polarization does not 'cost' extra: =Get spin physics for free.
- Better numerical stability because components of  $k^{\mu}$  are arranged as 'small' and 'large' matrix entries, viz.

$$
\sigma_{\mu}k^{\mu} = \begin{pmatrix} k_0 + k_3 & k_1 - ik_2 \\ k_1 + ik_2 & k_0 - k_3 \end{pmatrix}
$$

Large cancellations of the form  $\sqrt{k^2+m^2}-\sqrt{k^2}$  when<br> $m\ll k$  are quaided, better precision for mass effects  $m \ll k$  are avoided: better precision for mass effects.

...

The Mathematica Interface turns the generated stand-alone Fortran code into <sup>a</sup> Mathematica function for evaluating the cross-section or decay rate as <sup>a</sup> function of user-selectedmodel parameters.

The benefits of such <sup>a</sup> function are obvious, as the whole instrumentarium of Mathematica commands can be applied tothem. Just think of

FindMinimum[sigma[TB, MA0], {{TB, 5}, {MA0, 250}}] ContourPlot[sigma[TB, MA0], {TB, 5}, {MA0, 250}]

The changes to the code are minimal.

 ${\sf Example}$  line in  ${\rm run}$  . F for Stand-alone Fortran code: #define LOOP1 do <sup>1</sup> TB <sup>=</sup> 5, 50, <sup>5</sup> Change for the Mathematica Interface: #define LOOP1 call MmaGetReal(TB) The variable TB is 'imported' from Mathematica now, i.e. the cross-section function in Mathematica becomes <sup>a</sup> function <sup>o</sup>fTB **hereby.** 

The user has full control over which variables are 'imported' from Mathematica and which are set in Fortran.

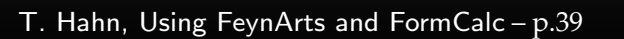

Similar to the MmaGetReal invocations, the Fortran program can also 'export' variables to Mathematica.

For example, the line that prints <sup>a</sup> parameter in the stand-alone code is

#define PRINT1 SHOW "TB", TB

becomes

#define PRINT1 call MmaPutReal("TB", TB) for the Mathematica Interface and transmits the value of TB toMathematica.

**Once the changes to** run.F **are made, the program** run **is**<br>compiled as usual: compiled as usual:

./configure

make

It is then loaded in Mathematica with

Install["run"]

Now <sup>a</sup> Mathematica function of the same name, run, is available. There are two ways of invoking it:

Compute a differential cross-section at  $\sqrt{s}=\mathop{\hbox{\rm sqrt}}\nolimits{\rm s}$ : run[sqrtS, arg1, arg2, ...]

Compute a total cross-section for  $\texttt{sqrtSfrom} \leqslant \sqrt{s} \leqslant \texttt{sqrtSto}$ : run[{sqrtSfrom, sqrtSto}, arg1, arg2, ...]

П

The output of the function run is an integer which indicates how many records have been transferred. For example:

 $Para[1] = {TB -> 5., MA0 -> 250.}$ Data[1] =  $\{DataRow[{500.}], {0.0539684, 0.}, {2.30801 10^{\circ}-21, 0.}\},$ DataRow[{510.}, {0.0515943, 0.}, {4.50803 10^-22, 0.}]}

 $\texttt{Para}$  contains the parameters exported from the Fortran code. Data **cont<mark>ains</mark>:** 

- the independent variables, **here e.g.**  $\{500.\}$ = $\{\sqrt{s}\}$ ,
- the cross-sections,

**here e.g.** {0.0539684, 0.} = $\{\sigma_\mathsf{tot}^\mathsf{tree}, \sigma_\mathsf{tot}^\mathsf{1\text{-}loop}\}$ , and

• the integration errors,

**here e.g.**  $\{2.30801, 10^{\circ} - 21, 0. \}$ = $\{ \Delta \sigma_{\sf tot}^{\sf tree}, \Delta \sigma_{\sf tot}^{\sf 1\text{-}loop} \}.$ 

One has to set up, once and for all, <sup>a</sup>

 $\bullet$  Generic Model File (seldomly changed) containing the generic part of the couplings,

Example: the FFS coupling

$$
C(F, F, S) = G_L \mathbb{P}_L + G_R \mathbb{P}_R = \vec{G} \cdot \begin{pmatrix} \mathbb{P}_L \\ \mathbb{P}_R \end{pmatrix}
$$

AnalyticalCoupling[s1 F[j1, <sup>p</sup>1], s2 F[j2, <sup>p</sup>2], s3 S[j3, <sup>p</sup>3]] == G[1][s1 F[j1], s2 F[j2], s3 S[j3]] . { NonCommutative[ ChiralityProjector[-1] ], NonCommutative[ ChiralityProjector[+1] ] }

One has to set up, once and for all, <sup>a</sup>

 $\bigcirc$  Classes Model File (for each model) declaring the particles and the allowed couplings

Example: the  $\bar\ell_i\nu_jG$  coupling in the Standard Model

$$
\vec{G}(\bar{\ell}_i, \nu_j, G) = \begin{pmatrix} G_{-} \\ G_{+} \end{pmatrix} = \begin{pmatrix} -\frac{i e m_{\ell,i}}{\sqrt{2} \sin \theta_w M_W} \delta_{ij} \\ 0 \end{pmatrix}
$$

 $C[ -F[2,\{i\}], F[1,\{j\}], S[3] ]$ == { {-I EL Mass[F[2,{i}]]/(Sqrt[2] SW MW) IndexDelta[i, j]}, {0} }

 $\overline{\phantom{a}}$ 

п

Model Files presently available for FeynArts:

- $\bullet$  SM [w/QCD], normal and background-field version. All one-loop counter terms included.
- $\bigodot$  MSSM [w/QCD]. Counter terms now available.
- 
- ModelMaker utility generates Model Files from the Lagrangian.
- "3rd-party packages" FeynRules and LanHEP generate Model Files for FeynArts and others.
- SARAH package derives SUSY Models.

### FeynArts distinguishes

- Basic Model Files and
- $\bullet$ Partial (Add-On) Model Files.

Basic Model Files, e.g. SM.mod, MSSM.mod, can be modified byAdd-On Model Files. For example,

InsertFields[..., Model -> {"MSSMQCD", "FV"}]

This loads the Basic Model File MSSMQCD.mod and modifies it through the Add-On FV.mod (non-minimal flavour violation).

Model files can thus be built up from several parts.

Or, How to efficiently make changes in an existing model file.

Bad: Copy the model file, modify the copy. — Why?

- It is typically not very transparent what has changed.
- $\bigodot$ • If the original model file changes (e.g. bug fixes), these do not automatically propagate into the derivative model file.

Better: Create <sup>a</sup> new model file which reads the old one andmodifies the particles and coupling tables.

- M\$ClassesDescription <sup>=</sup> list of particle definitions,
- •• M\$CouplingMatrices = list of couplings.

Example: Introduce enhancement factors for the  $b\text{-}\bar b\text{-}h_0$  and  $b\text{-}\overline{b}\text{-}H_0$  Yukawa couplings in the MSSM.

EnhCoup[  $(lhs:C[F[4, {g_-,}]], -F[4, ]$ ,  $S[h:1|2]]) = rhs$ ] :=  $\mathtt{lhs}\, \mathop{==}\, \mathtt{Hff}\, [\mathtt{h},\mathtt{g}] \,$   $\mathtt{rhs}$ 

```
EnhCoup[other_] = other
```
M\$CouplingMatrices <sup>=</sup> EnhCoup/@ M\$CouplingMatrices

### **To see the effect, make a printout with the WriteTeXFile** utility of FeynArts.

The  $Hff[h,g]$  can be defined to include e.g. resummation effects, as in

```
double precision Hff(2,3)
data Hff /6*1/
Hff(1,3) = 1 - CA/(SA*TB)*Delta_bHff(2,3) = 1 + SA/(CA*TB)*Delta_b
```
FeynArts can automatically linear-combine fields, i.e. one can specify the couplings in terms of gauge rather than mass eigenstates. For example:

```
M$CI as setsDescription = { ...,
  F[11] = \{ \ldots \}Indices -> {Index[Neutralino]},
    Mixture -> ZNeu[Index[Neutralino],1] F[111] +
                ZNeu[Index[Neutralino],2] F[112] +
                ZNeu[Index[Neutralino],3] F[113] +
                ZNeu [Index [Neutralino], 4] F[114] } }
```
Since F[111]...F[114] are not listed in M\$CouplingMatrices, they drop out of the model completely.

### Higher-order mixings can be added, too:

```
M$CI assessesDescription = { . . . ,}S[1] = \{ \ldots \},S[2] = \{ \ldots \},S[10] = \overline{\{ \ldots, \}}Indices -> {Index[Higgs]},
    Mixture -> UHiggs[Index[Higgs],1] S[1] +
                  UHiggs[Index[Higgs],2] S[2],
    InsertOnly -> {External, Internal}} }
```
This time,  $S[10]$  and  $S[1]$  ,  $S[2]$  appear in the coupling list (including all mixing couplings) because all three are listed inM\$CouplingMatrices.

Due to the Insert Only, S[10] is inserted only on tree-level parts of the diagram, not in loops.

п

### Or, How to get things the Standard Setup won't give you.

# Example: extract the Wilson coefficients for  $b\to s\gamma$ .

```
tops = CreateTopologies[1, 1 -> 2]ins = InsertFields[tops, F[4,\{3\}] -> \{F[4,\{2\}], V[1]\}]vert = CalcFeynAmp[CreateFeynAmp[ins], FermionChains -> Chiral]
```
 $mat[p_Plus] := mat/Q p$ mat[r\_. DiracChain[s2\_Spinor, om\_, mu\_, s1:Spinor[p1\_, m1\_, \_]]] :=  $I/(2 \text{ m1})$  mat  $[r$  DiracChain [sigmunu [om]]] + 2/m1 <sup>r</sup> Pair[mu, <sup>p</sup>1] DiracChain[s2, om, s1] mat[r\_. DiracChain[sigmunu[om\_]], SUNT[Col1, Col2]] := r O7[om]/(EL MB/(16 Pi^2)) mat[r\_. DiracChain[sigmunu[om\_]], SUNT[Glu1, Col2, Col1]] :=

```
r O8[om]/(GS MB/(16 Pi^2))
```

```
coeff = Plus@@ vert //. abbr /. Mat \rightarrow mat
```

```
c7 = Coefficient[coeff, 07[6]]c8 = Coefficient[coeff, 08[6]]
```
T. Hahn, Using FeynArts and FormCalc – p.<sup>51</sup>

П

# Using FormCalc's output functions it is also prettystraightforward to generate your own Fortran code:

```
file = OpenFortran["bsgamma.F"]
```

```
WriteString[file,
SubroutineDecl["bsgamma(C7,C8)"] <>
  "\tdouble complex C7, C8\n" <>
  "#include \"looptools.h\"\n"]
```
WriteExpr[file,  $\{C7 \rightarrow c7, C8 \rightarrow c8\}$ ]

```
WriteString[file, "\tend\n"]
```
Close[file]

### More details in hep-ph/0607049.

As numerical calculations are done mostly using Weyl-spinorchains, there has been <sup>a</sup> paradigm shift for Dirac chains tomake them better suited for analytical purposes.

• The Fierz identities rearrange fermion chains byswitching spinors, e.g.

### $\bra{1}\, \Gamma_i$  $\ket{2}\bra{3}\Gamma_j\ket{4}$ = $\sum c_{kl}\bra{1}\Gamma_k$  $_{k}\left|4\right\rangle \left\langle 3\right|\Gamma_{l}\left|2\right\rangle$

This is necessary to extract certain predefined structures from the amplitude, most notably Wilson coefficients. The FermionOrder option of CalcFeynAmp implements Fierz methods for Dirac chains including the Colour method which brings the spinors into the same order as the external colour indices.

- The Evanescent option tracks operators before and after Fierzing for better control of  $\varepsilon$ -dimensional terms.
- The Antisymmetrize option allows the choice of completely antisymmetrized Dirac chains, i.e. DiracChain[− $1{,}\mu{,}\nu{]}=\sigma_{\mu\nu}$ .

Whenever humans become 'decoupled' from the actual computation, methods are needed to validate the results.

# • Cancellation of Divergences

Substitute loop integral by its divergence, check cancellation. Simple for UV, more involved for IR due to different phase-spaces.

# • Gauge Invariance

Compute in arbitrary gauge, check that gauge parameter cancels. Non-linear gauges avoid higher-rank tensor integrals. Background-field method different gauge choice, too.

# • Special Limits

Certain limits may be known from theoretical considerations, e.g. high-energy limit for external weak bosons via Equivalence Theorem.

# • Comparison with Independent Calculations

"Gold-plated mode" but <sup>a</sup> lot of work. More than one well-tested software package useful.

- There are many packages for tree-level and increasinglyalso 1L calculations available.
- $\bigcirc$  For 'standard tasks' (e.g. cross-section computation) largely automated "model to events" toolchains exist.
- Other tasks requiring evaluation of Feynman diagrams are not so well automated (and may never be).
- Packages like FeynArts, FormCalc, FeynCalc, Package-Xprovide an "exploration toolkit" for unusual models, unusual renormalizations, package building, . . .
- Long-term strategy: maybe best use Unix philosophy "Do one thing and do it well" – modular components for individual tasks <sup>+</sup> stick together by script.

- Serious perturbative calculations these days cangenerally no longer be done by hand:
	- Required accuracy, Models with many particles, Validation, . . .
- Hybrid programming techniques are necessary:
	- Computer algebra is an indispensable tool because manymanipulations must be done symbolically.
	- Fast number crunching can only be achieved in <sup>a</sup> compiledlanguage.
- Software engineering and further development of the existing packages is <sup>a</sup> must:
	- As we move on to ever more complex computations (more loops, more legs), the computer programs must become more "intelligent," i.e. must learn all possible tricks to still be able tohandle the expressions.

Using FeynArts and FormCalc is <sup>a</sup> lot like driving <sup>a</sup> car:

- You have to decide where to go (this is often the hardest decision).
- You have to turn the ignition key, work gas and brakes, and steer.
- But you don't have to know, say, which valve has toopen at which time to keep the motor running.
- On the other hand, you can only go where there are roads. You can't climb <sup>a</sup> mountain with your car.

Devise <sup>a</sup> Model File with <sup>a</sup> fermion, <sup>a</sup> vector, and <sup>a</sup> scalar, where

> $C(F, F, V) = V_L \gamma_\mu \mathbb{P}_L + V_R \gamma_\mu \mathbb{P}_R$  $C(F, F, S) = S_L \mathbb{P}_L + S_R \mathbb{P}_R$

https://feynarts.de/lectures/fafc.pdfhttps://feynarts.de/lectures/fafc.tar.gz

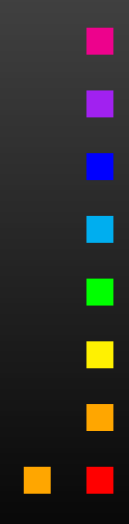